<span id="page-0-0"></span>ČESKÉ VYSOKÉ UČENÍ TECHNICKÉ V PRAZE Fakulta jaderná a fyzikálně inženýrská

Katedra fyzikální elektroniky

Úvod do Unixu, cvičení 2 - Práce se soubory

Lubomír Hudec

13. března 2023

Email: hudeclu1@fjfi.cvut.cz T-131A

4 0 8

[Úvod do Unixu, 2. cvičení - Práce se soubory](#page-6-0) 1 / 7  $\sim$  1 / 7  $\sim$  1 / 7  $\sim$ 

 $QQ$ 

## Opakování Základy práce v příkazové řádce

#### Syntaxe

příkaz [-volby] argumenty

- Navigace v příkazové řádce pwd, 1s, cd
- **Manipulace se soubory/adresáři cp, mv, rm, mkdir**
- Výpis obsahu souboru cat, more, less, head, tail, nano

#### Zástupné znaky

- ∼ označuje domovský adresář
- . označuje současný adresář, .. pak nadřazený adresář
- \* zastupuje libovolnou posloupnost znaků
- ? zastupuje jeden znak

つへへ

# Změna přístupových práv (atributů)

- Příkaz chmod <atributy> <soubor/složka>
- Pořadí práv : vlastník skupina ostatní

### Číselný zápis

- zápis bitové hodnoty atributů
- tři čísla v osmičkové soustavě (pro vlastníka, skupinu a ostatní)
- např.: 700 =  $rwx$ ------ nebo 644 =  $rw-r-r-$

### Symbolický zápis

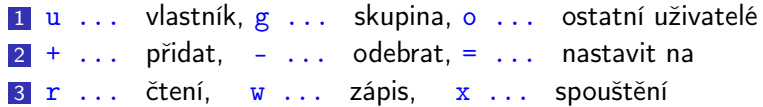

Rekurzivní změna práv pro podsložky a soubory pomocí chmod -R Změna vlastníka chown, změna skupiny chgrp

 $QQ$ 

# Odkazy, filesystem

Odkazy (linky):

- ln -s <soubor/adresář> <jméno\_odkazu> vytvoří symbolický odkaz (soft link  $\rightarrow$  odkaz na cestu)
- $\bullet$  bez -s se vytvoří pevný odkaz (hard link  $\rightarrow$  odkaz na úrovni inode)

Obsah disku:

- **O** df vypíše informace o připojených pevných discích (podobně lsblk)
- du -h vypíše celkovou velikost složky (v čitelných jednotkách)
- quota zjistí, kolik místa na disku je vyhrazeno pro daného uživatele

Připojení externích médií:

- /media/ přípojný bod pro externí média, /mnt/ pro disky
- ruční mountování mount, automatické mountování přes autofs
- odpojení umount/eject

4 0 8

 $QQQ$ 

画

## Přesměrování vstupů a výstupů

- Výstup jakéhokoliv příkazu je tzv. standardní výstup (obvykle obrazovka), standardní vstup je klávesnice
- Operátor | (pipe, roura) přesměruje výstup jednoho příkazu na vstup druhého
- Např. 1s -1 <adresar> | 1ess vypíše obsah adresáře po stránkách
- Operátor > přesměrovává std. výstup do souboru
- > přepisuje obsah, pro připsání na konec souboru se používá >>
- Např. pwd > text.txt nebo pwd >> text.txt
- Operátor < načítá standardní vstup ze souboru
- Chybový výstup se ovládá pomocí  $2$ , resp.  $k$  pro oba výstupy současně

つへへ

## <span id="page-5-0"></span>Obsah souborů

Rozpoznání typu souboru provedeme příkazem file

Vyhledávání v obsahu souboru:

- O grep <hledaný text> <soubor>
- o grep -r <hledaný text> <adresář> hledá rekurzivně v adresáři
- vyhledává také v přesměrovaném vstupu, např.

ps axu | grep ˆroot nalezne ve výstupu příkazu ps řádky začínající slovem root - tj. zobrazí všechny jeho spuštěné úlohy

Porovnání obsahu dvou souborů:

- diff <původní soubor> <změněný soubor>
- $\bullet$  sloupcový formát -y, sjednocený formát -u
- $\bullet$  -w ignoruje rozdíly ve whitespace (tj. mezery a prázdné řádky)

つへへ

# <span id="page-6-0"></span>Vyhledávání souborů

podle názvu nebo vlastností

#### Příkaz

find <adresář> <hledané vlastnosti>

#### Hledání podle jména souboru:

- find . -name JménoSouboru s rozlišením velkých/malých písmen
- find . -iname jménosouboru bez rozlišení

Hledání podle typu:

- **o** find . -type f vyhledá všechny soubory
- **o** find . -type d vyhledá všechny složky

Hledání podle velikosti:

```
find . -size +1M -size -5M vyhledá vše s danou velikostí
```
Hledání podle přístupových práv:

find . -perm 777

Hledání podle času poslední modifikace

**o find . -mtime 1 vyhledá soubory modifi[ko](#page-5-0)v[an](#page-6-0)[é](#page-5-0) [za](#page-6-0) [po](#page-0-0)[sl](#page-6-0)[ed](#page-0-0)[ní](#page-6-0) [de](#page-0-0)[n](#page-6-0)** ose

[Úvod do Unixu, 2. cvičení - Práce se soubory](#page-0-0)  $7/7$